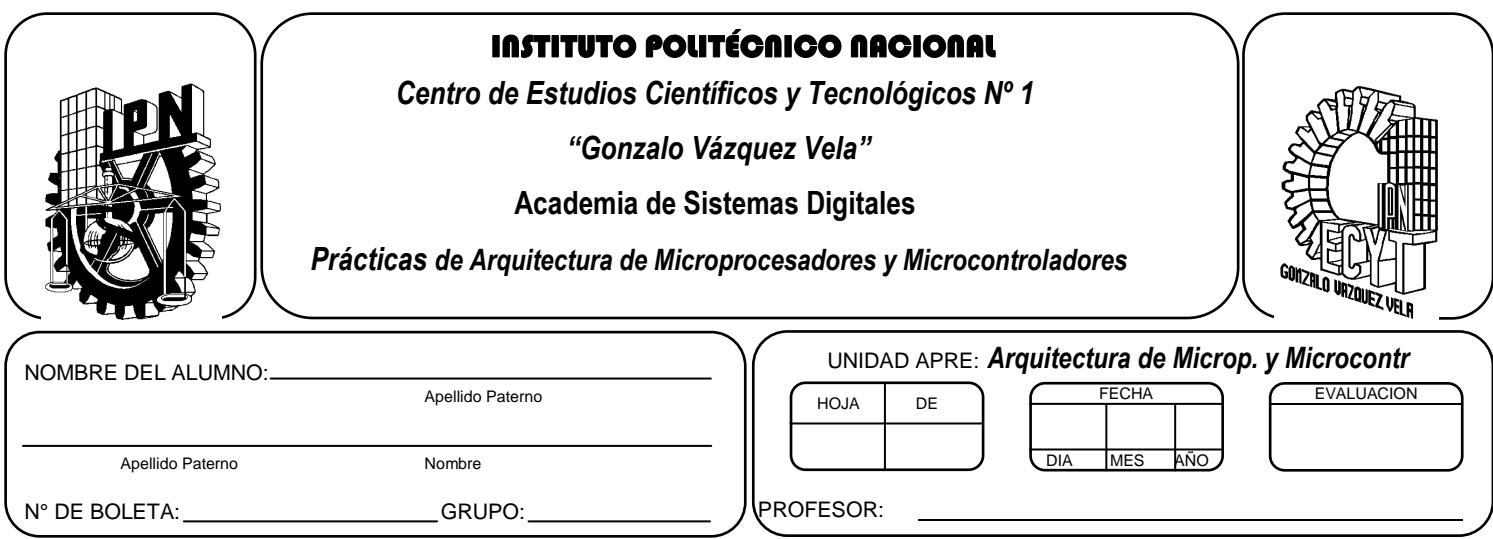

# *Práctica 10* **Manejo de Tabla de datos con Microcontrolador PIC**

# **Competencias de La Unidad:**

Realiza programas implementando diversos tipos de subrutinas básicas, avanzadas y servicio a interrupciones para optimizar la programación en lenguaje ensamblador.

### **Resultado de Aprendizaje Propuesto (RAP):**

- Identifica la manipulación y configuración de puertos de entrada y salida, mediante programas ya escritos, e identifica las instrucciones básicas necesarias para los puertos de entrada y salida
- Identifica las subrutinas de tiempo, mediante programas escritos junto con las instrucciones que se tienen para la cuantificación y la obtención de la fórmula para encontrar el tiempo que ésta utiliza para ejecutarse.

# **Objetivos De La Práctica:**

- 1. Realizar un convertidor de Binario a BCD mediante de elementos de entrada y de salida.
- 2. Realizar programa que obtenga datos de entrada, visualice datos en un display de 7 segmentos.
- 3. Comprender, la manera de grabar el Microcontrolador utilizado un programador.

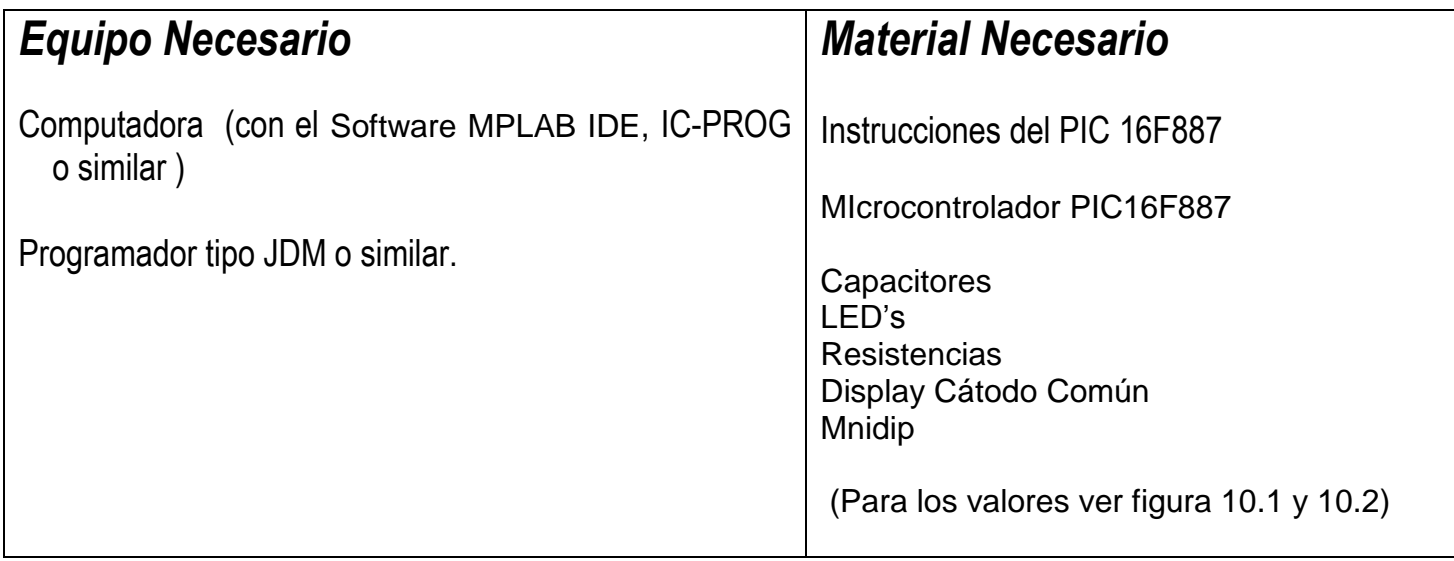

### *Introducción Teórica*

#### **Tablas en los Microcontroladores PIC**

Una tabla de datos de la memoria ROM es un conjunto de datos (Constantes) que se almacenan en la memoria EEPROM de datos de microcontrolador por lo cual la única manera de modificarlo es grabando de nuevo el dispositivo.

Es importante comentar, que las tablas de datos de ROM son diferentes a las tablas de datos de la memoria RAM que contienen variables almacenadas en los registro de la memoria de datos.

Por lo tanto, una tabla de datos es una lista de constantes que el programa puede obtener mediante la instrucción retlw o la directiva de ensamblador DT. A continuación se describe brevemente el uso de cada una de las opciones anteriores.

#### **Instrucción retlw**

Esta instrucción produce un retorno de una subrutina (como la haría RETURN) pero con la diferencia de que regresa un valor constante al registro W

La forma de la instrucción es:

#### **RETLW k**

#### **Directiva DT**

Esta directiva es la facilitada por el ensamblador para simplificar el uso de la instrucción retlw, esto significa que la sustituye el uso repetitivo de la instrucción.

Su sintaxis es:

```
DT <Expr1>,<Expr2>,<Expr-3>,…..,<Expr-n>
```
Durante el proceso de ensamblado cada expresión se <expr> genera una instrucción retlw.

Ejemplo de uso de la instrucción retlw y DT,

#### **1. RETLW**

INTRUCCION 0 MOVLW 03H CALL TABLA INTRUCCION 3 TABLA ADDWF PCL,F RETLW 05H ; Configuración 0 RETLW 07H ; Configuración 1

END

#### **2. Directiva DT**

INTRUCCION 0 MOVLW 03H CALL Tabla INTRUCCION 3

TABLA ADDWF PCL,F DT 05H,03H

END

Los ejemplo anteriores representa la misma función, que consiste en obtener un dato de la tabla para lo cual se utiliza al registro W como un índice de la tabla, el cual será sumado al contador de programa (PCL) mediante el salto indexado o relativo **ADDWF PCL,F,** posicionándolo en el valor requerido y extrayendo el valor mediante la instrucción retlw.

Nota: Por facilidad utilizaremos la directiva DT para generar tablas.

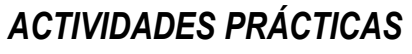

### *Parte 1*

- *A. Crear un proyecto de nombre pra10 en la carpeta c:\PIC\practica10. Los programas de cada ejercicio deben ser guardados con el nombre practica10X.asm con X= 1, 2, 3…,A..*
- *B. Seleccionar dispositivo PIC16F887 y configurar bits correspondientes.*
- *C. Habilitar Simulador MPLSB SIM, y modificar la frecuencia del simulador a 4 Mhz.*
- *D. Utilizaremos la herramienta de stopwatch, para obtener la elija Debugger >> Stopwatch.*
- *E. Obtener la herramienta de watch, de la siguiente manera View>> watch.*
- *F. Y seleccione los registros PORTA, PORTB, PORTC, PORTD, PORTE, TRISA, TRISB, TRISC, TRISD, TRISE, W y algún otro que necesite.*
- *G. Simular y grabarlos los siguientes programa de ejemplo y observe su funcionamiento en el circuito de la figura 10.1 y figura10.2*

*Nota: En caso de no colocar la palabra de configuración con la directiva \_\_CONFIG, al grabarlo deshabilitar en la palabra de configuración, WDT y LVP, además recuerde seleccionar el tipo de oscilador a XT.*

# *Programa Ejemplo 1:*

**El siguiente código permite encender un display de 7 segmentos de cátodo común, convertir el valor BCD obtenido mediante un minidip. Es decir si en el minidip todo están en cero debe aparecer un cero, si se tiene 0001 se tiene uno y así sucesivamente (Utilizando Directiva DT )**

*Implemente un archivo ASM , compílelo con ayuda de MPLAB y posteriormente grabarlo en el circuito de la figura 10.1, para observar su funcionamiento.*

\_\_CONFIG \_CONFIG1, \_LVP\_OFF & \_FCMEN\_OFF & \_IESO\_OFF & \_BOR\_OFF & \_CPD\_OFF & \_CP\_OFF & \_MCLRE\_OFF & \_PWRTE\_ON & \_WDT\_OFF & \_XT\_OSC  $\overline{C}$  config2, wrt off & bor21v LIST P=16F887 #INCLUDE <P16F887.INC> CBLOCK 025 CONT1 CONT2 CONT3 CONT4 CONT5 CONT6 DATO ENDC

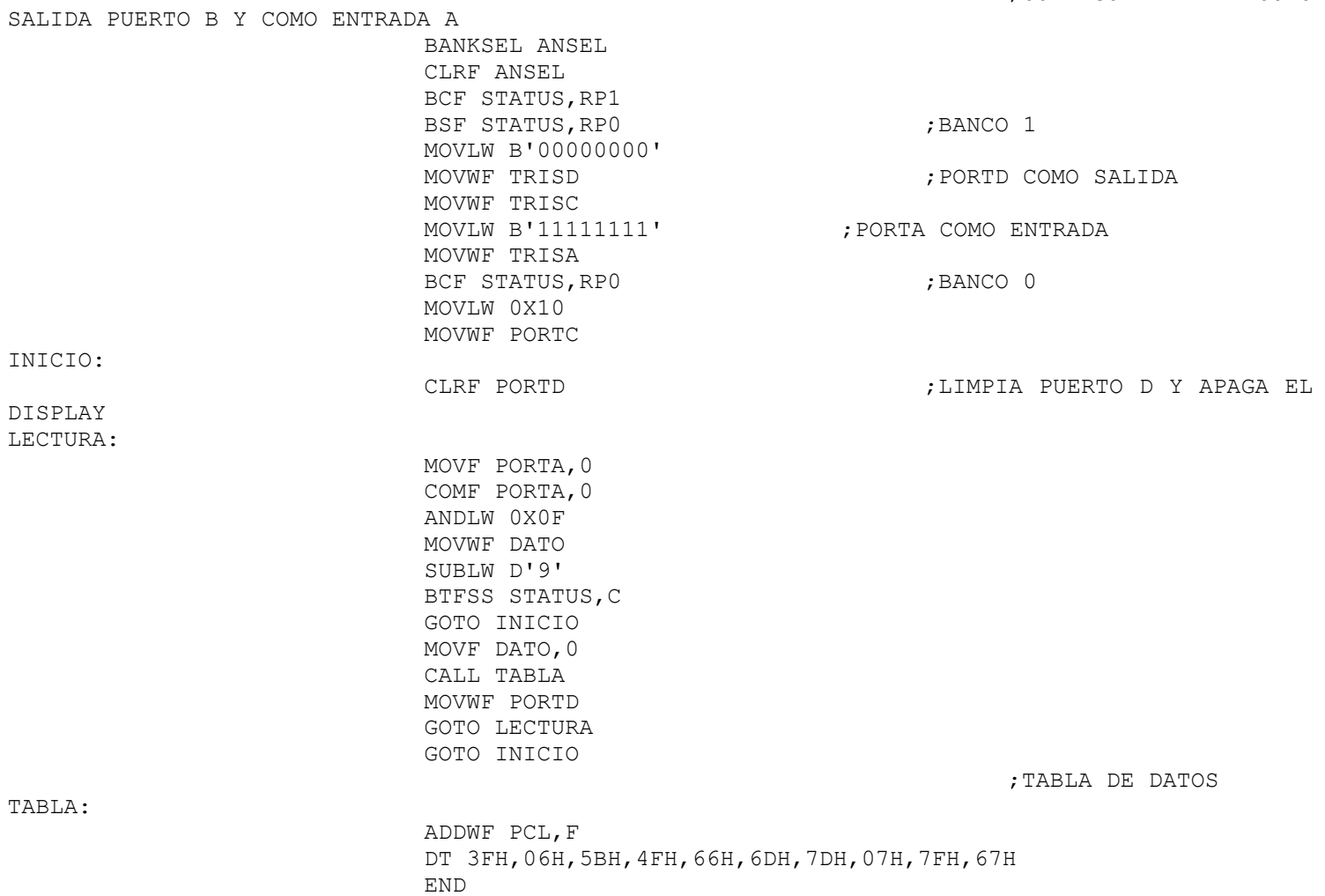

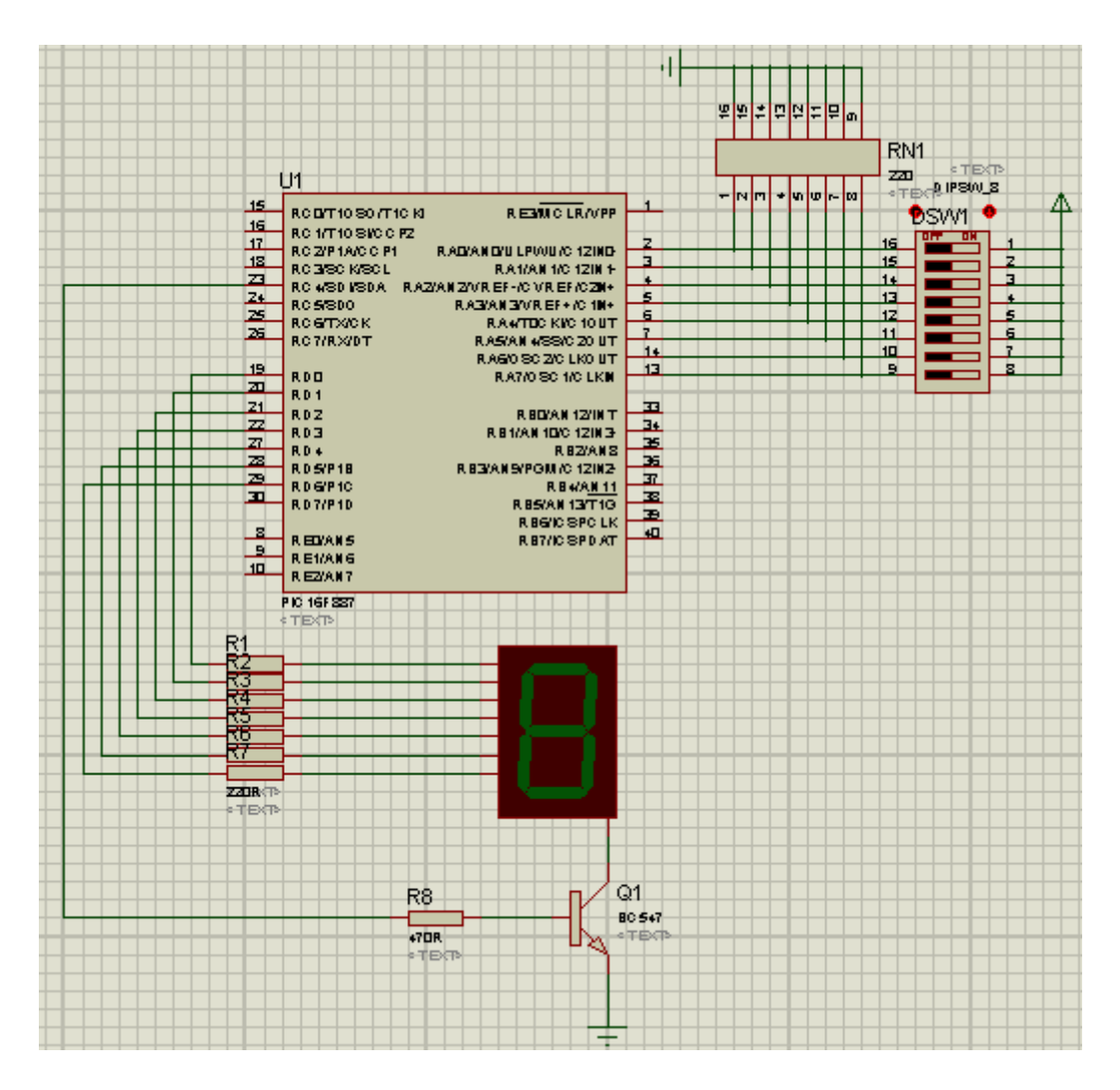

**Figura 10.1**

### *Programa Ejemplo 2:*

**El siguiente código permite realizar un programa que cada valor binario le asigne una letra del mensaje PRACTICADT y que al colocar en el minidip en algún valor se visualice la letra en el display durante 2 segundos y al terminar se visualice un guion durante un segundo y visualizar de nuevo el valor correspondiente a la lectura del minidip.**

*Implemente un archivo ASM , compílelo con ayuda de MPLAB y posteriormente grabarlo en el circuito de la figura 10.1, para observar su funcionamiento.*

*\_\_CONFIG \_CONFIG1, \_LVP\_OFF & \_FCMEN\_OFF & \_IESO\_OFF & \_BOR\_OFF & \_CPD\_OFF & \_CP\_OFF & \_MCLRE\_OFF & \_PWRTE\_ON & \_WDT\_OFF & \_XT\_OSC \_\_CONFIG \_CONFIG2, \_WRT\_OFF & \_BOR21V LIST P=16F887 #INCLUDE <P16F887.INC> CBLOCK 025 CONT1 CONT2 CONT3*

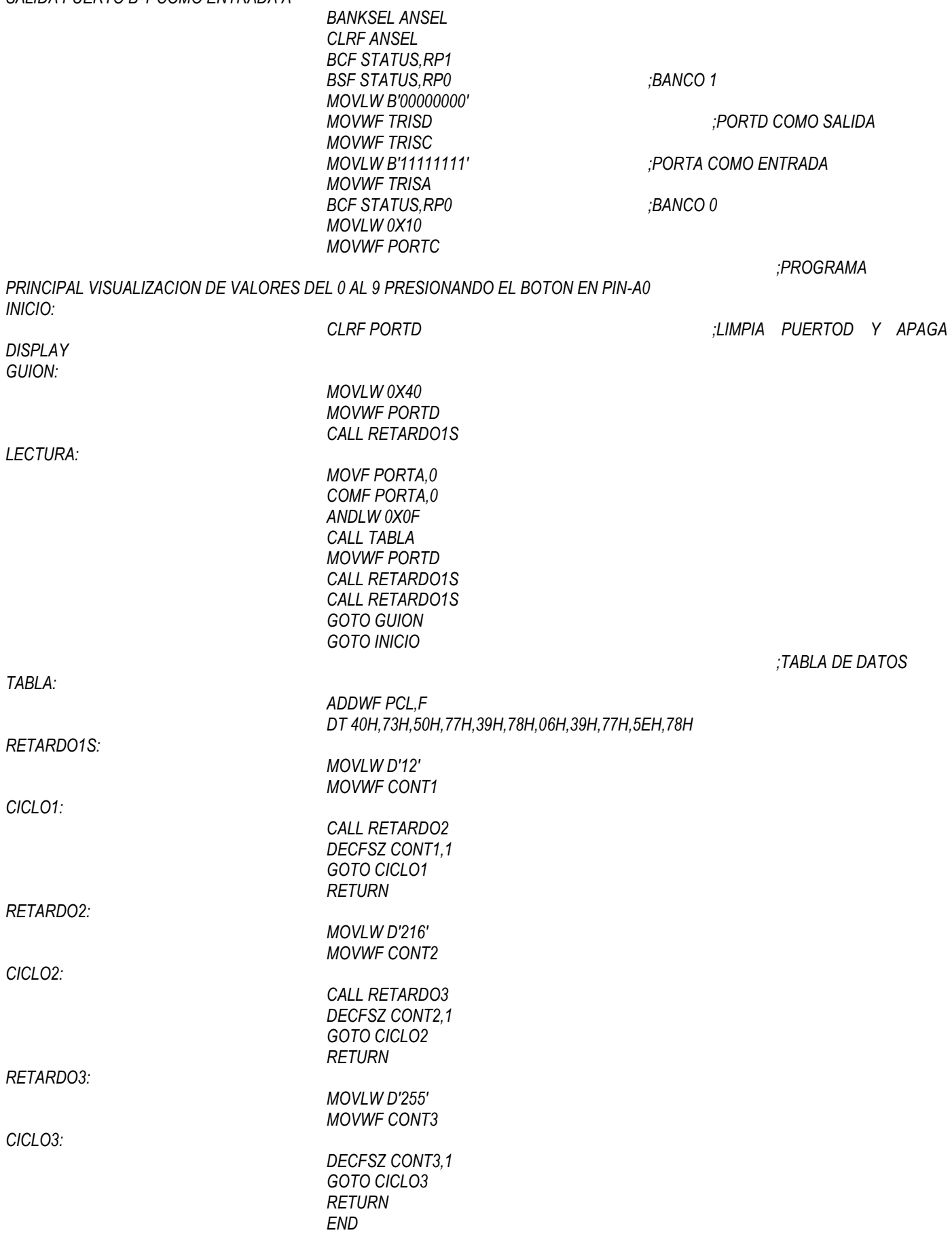

*Programa Ejemplo 3:* 

**El siguiente código permite realizar un conteo de forma ascendente, incrementando de uno en uno al presionar un botón conectado a RA0 y mostrándolo en un display de 7 segmentos conectado al puerto D (Utilizando Directiva DT )**

### *Implemente un archivo ASM , compílelo con ayuda de MPLAB y posteriormente grabarlo en el circuito de la figura 10.2, para observar su funcionamiento.*

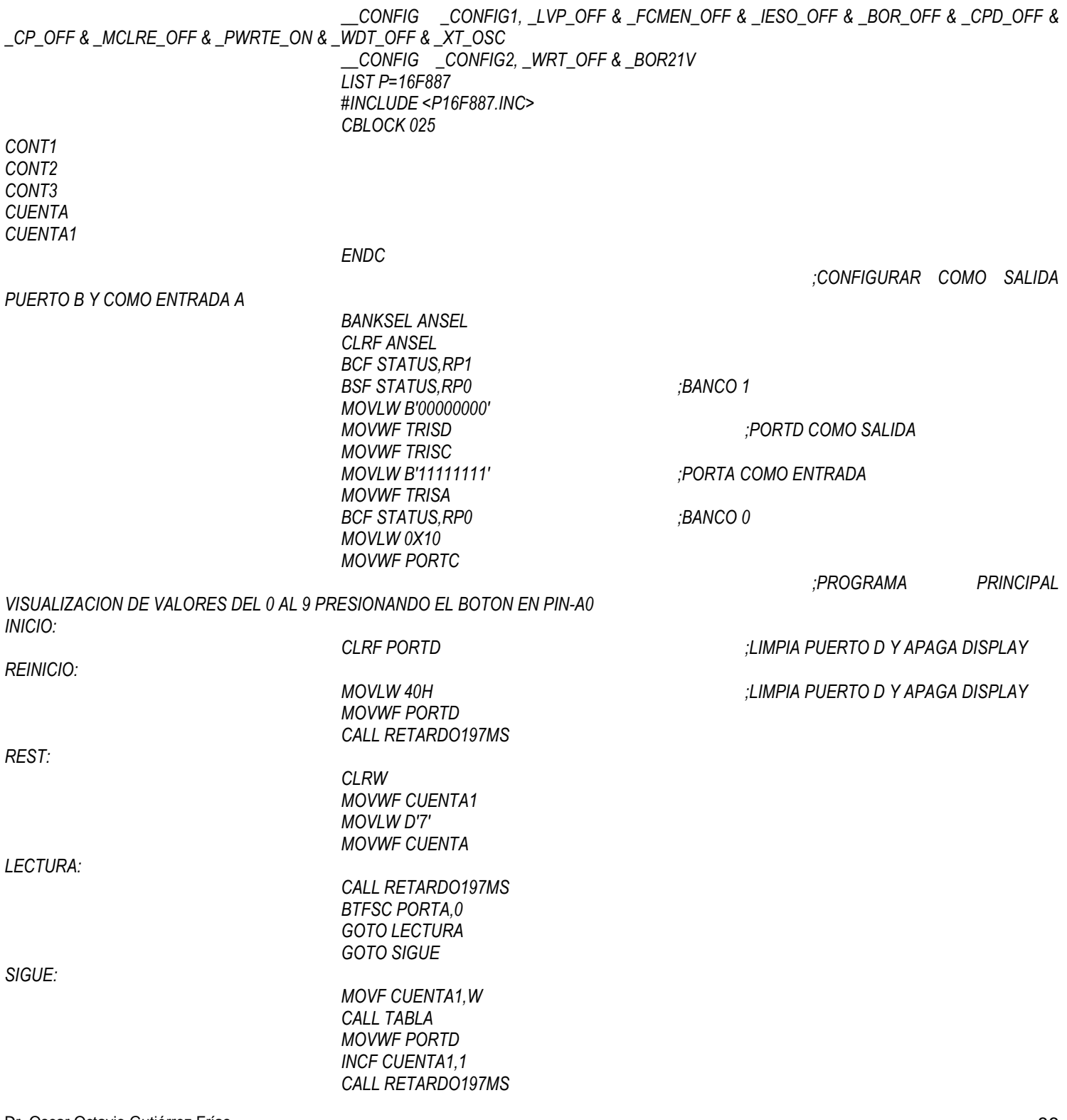

*DEC:*

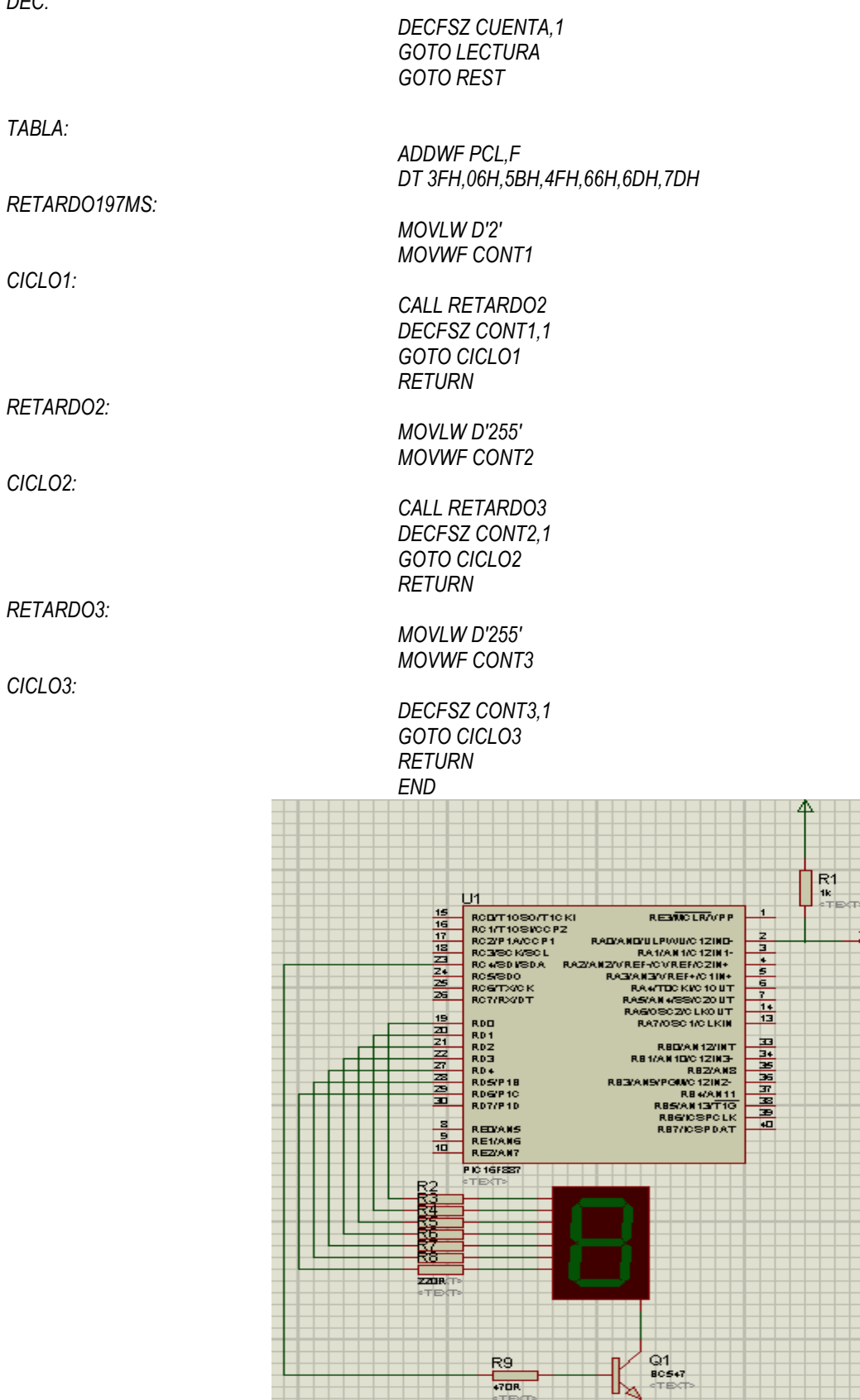

#### *;TABLA DE DATOS*

4

*Figura 10.2*

# *Parte 2:*

- 1. *Crear un programa que realice un dado electrónico que:*
	- *Cuente del 0 al 6 y al presionar el interruptor conectado a RA0 se mantenga el valor durante 2 segundos y continúe la cuenta.*

*Implemente un archivo ASM, compílelo con ayuda de MPLAB y posteriormente grabarlo en el circuito de la figura 10.2, para observar su funcionamiento*

# *2. Conclusiones*

*A. Realizar conclusiones de manera individual.*

# **3. Cuestionario**

- *a)* Como se define una tabla de datos de memoria ROM.
- *b)* Donde se almacena los valores de las tablas de datos.
- *c)* Para qué sirve la instrucción retlw.
- *d)* Para qué sirve la directiva DT.
- *e)* Qué diferencia existe entre la directiva DT y retlw
- *f)* Con que instrucción se realiza un salto relativo o indexado

# **Comentarios Finales**

- **El alumno entrega un reporte de la práctica, como el profesor lo indique.**
- **El reporte debe contener el diagrama de flujo o algoritmo (Seudo código) de cada uno de los programas.**
- **Además, en el reporte deben anexarse las conclusiones y cuestionario contestado.**